## **How to Create a Single Sign-On Account for the PowerSchool Parent Portal**

**Parent Single Sign-On offers many benefits: Access to multiple students with one sign on Ability for parents to retrieve their own sign on information A personalized account for each parent and guardian**

- **1. Request Parent Access ID and Password from your student's school**
- **2.** Once you have the information go to: https://powerschool.bcsc.k12.in.us/public and select **Create Account** tab and then click on the **Create Account** button**.**
- **3.** A window will appear. This is where you create a personal Single Sign On account and add students

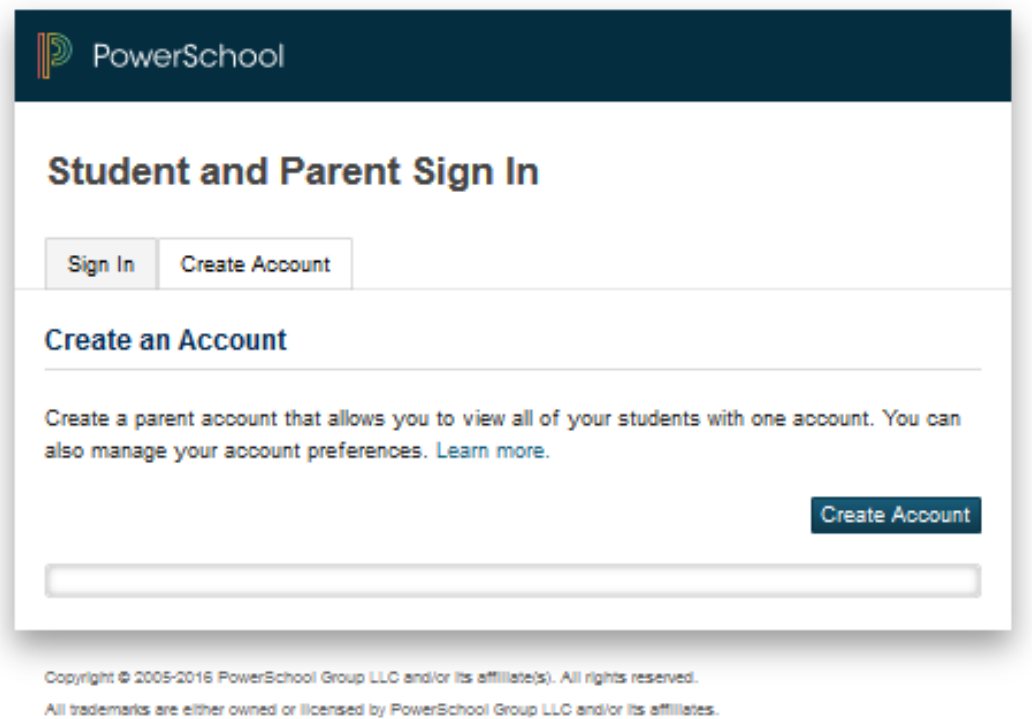

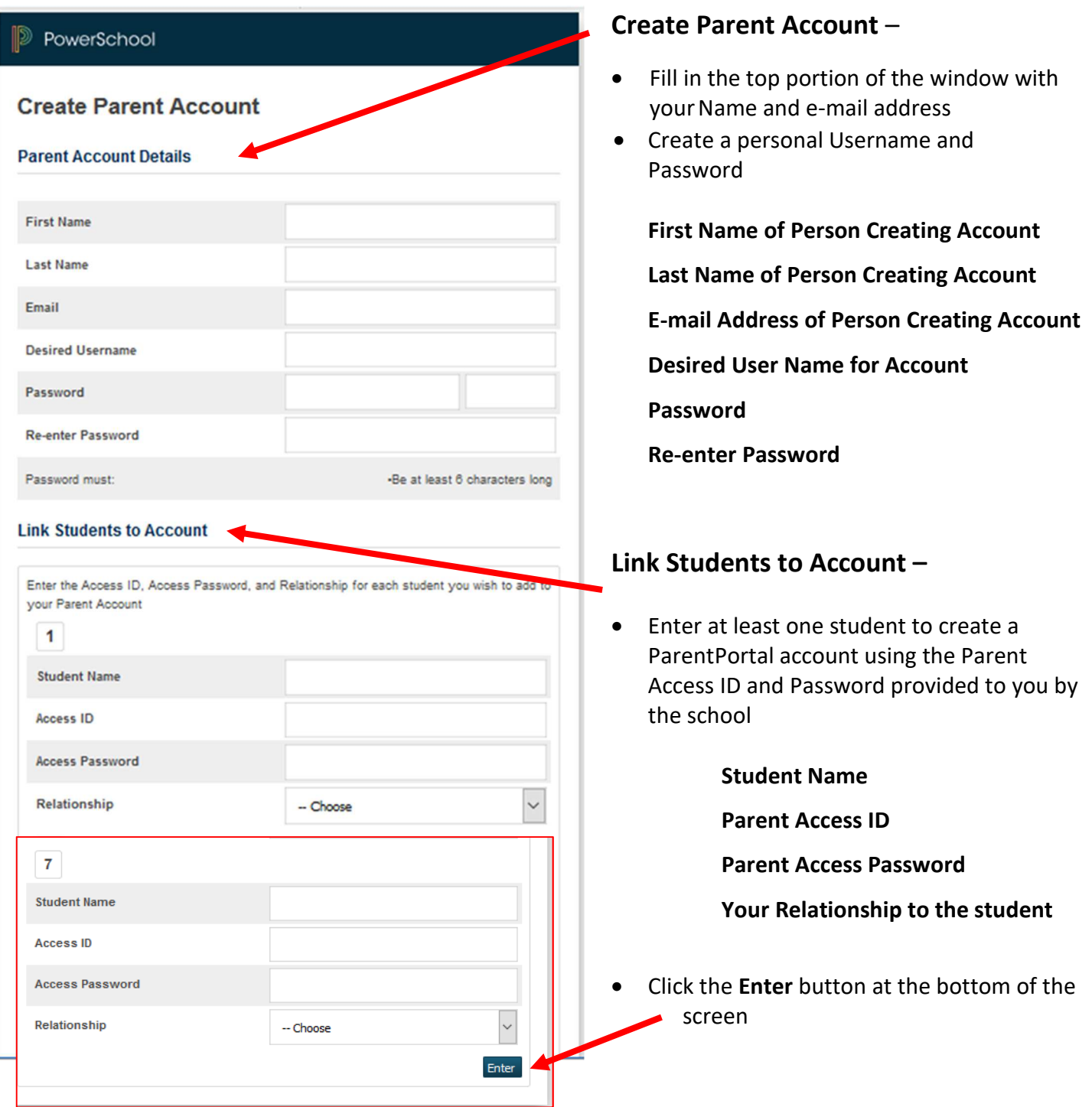

4. If you entered the information correctly, you will return to the login page with a notice that your account was successfully created.

5. You can now log into ParentPortal with your personal Username and Password. Student names are listed just under the PowerSchool logo as seen here. Click on a name to view the individual student information - attendance, grades, and test scores.

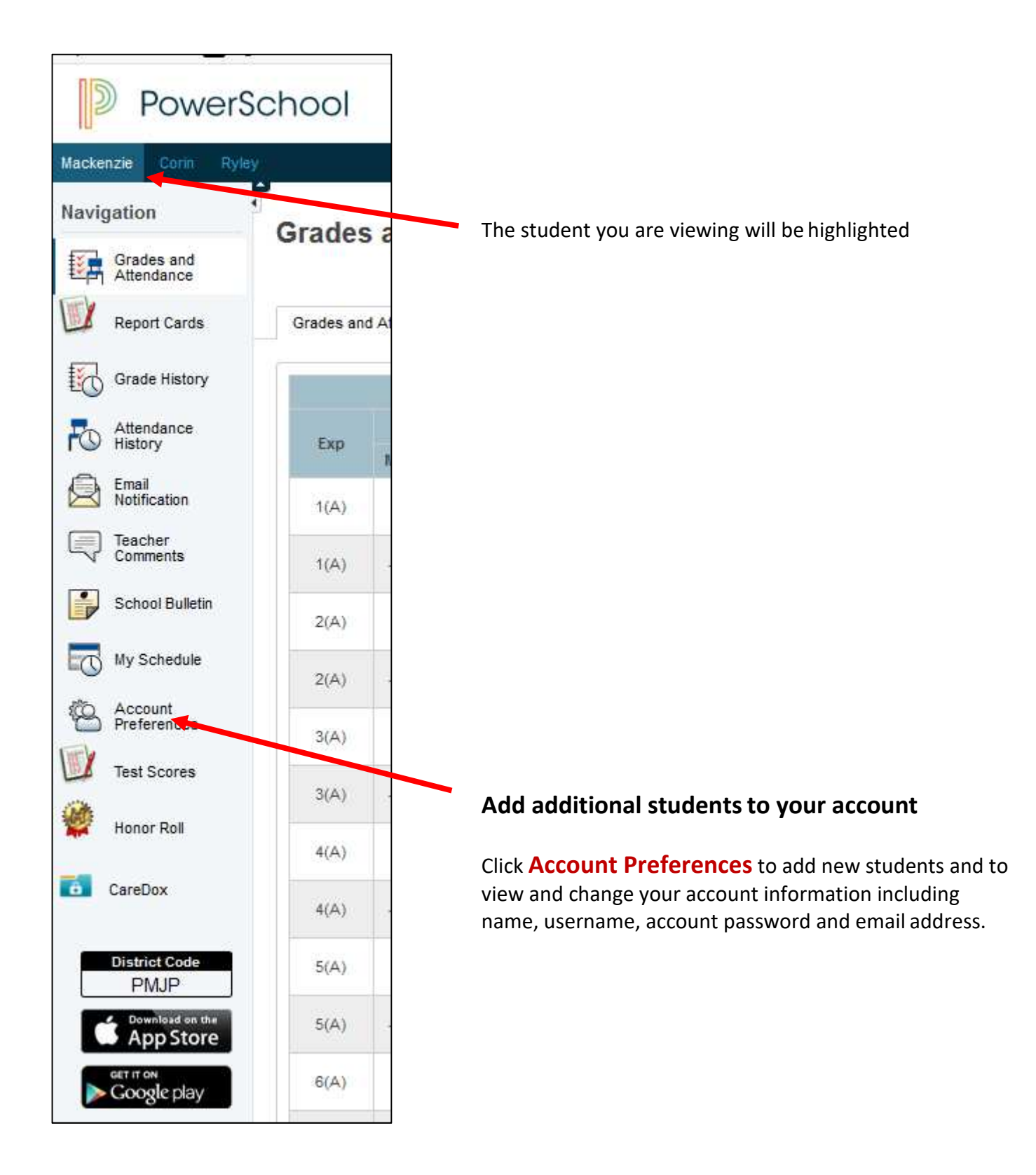

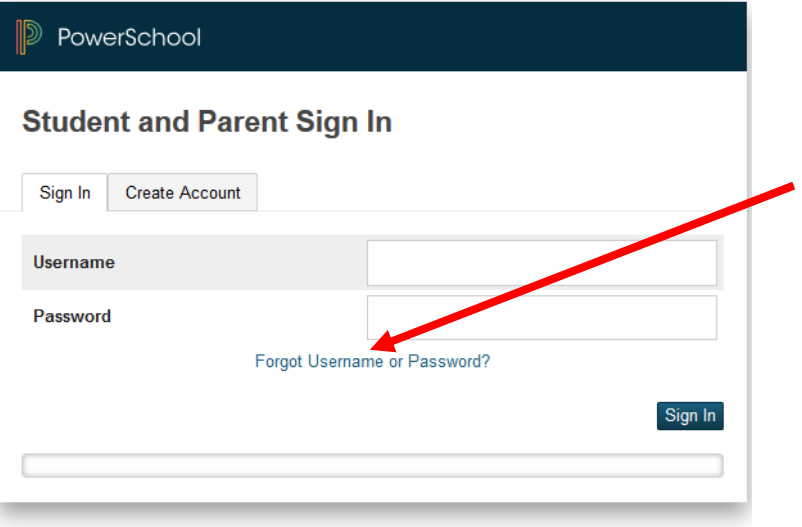

## **If you forget your password click on Forgot Username and Password**

Copyright @ 2005-2016 PowerSchool Group LLC and/or its affiliate(s). All rights reserved. All trademarks are either owned or licensed by PowerSchool Group LLC and/or its affiliates.

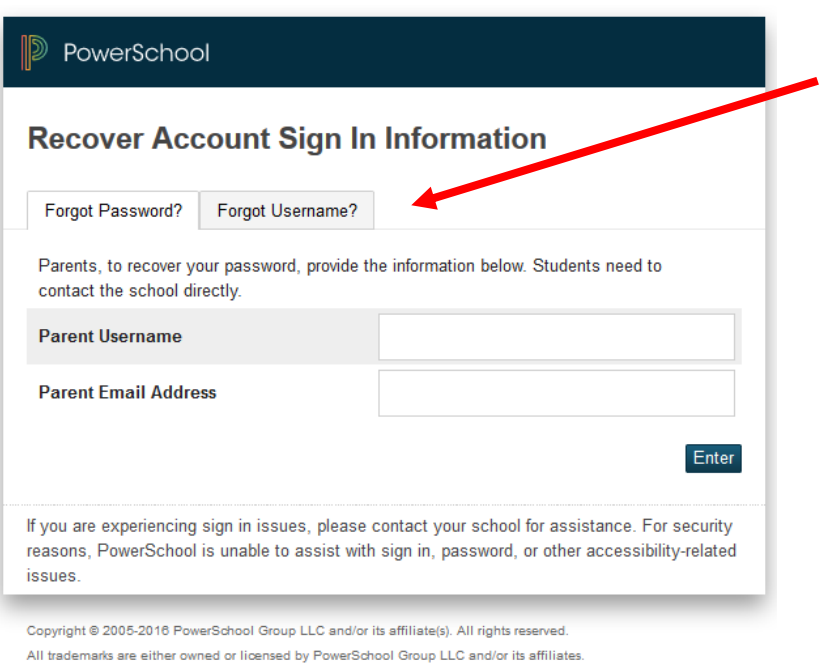

## Click on the first tab if you forgot your password or click on the second tab if you forgot your user name.

## **Please protect your Access ID and Access Password for your student(s)**